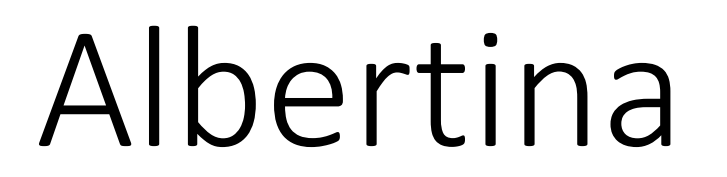

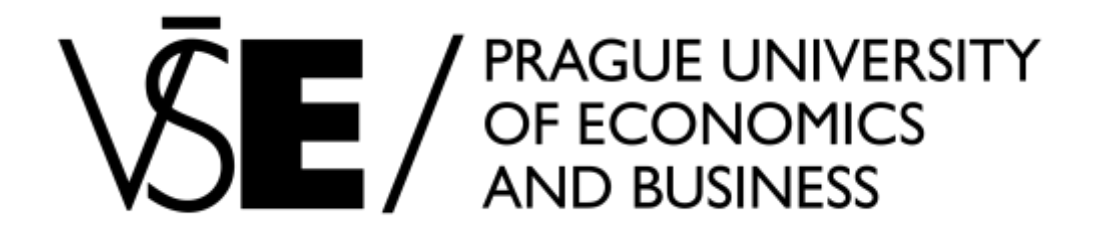

#### **1vf343**

Ekonomická data a jejich analýza

sada pptx slidů

Aktualizace podkladů - Albertina (firemní data) a Passport databáze (ekonomická a demogrfická data) v rámci kurzu Ekonomická data a jejich analýza

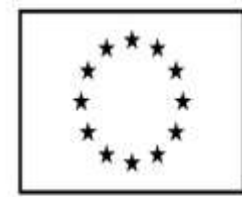

EVROPSKÁ UNIE Evropské strukturální a investiční fondy Operační program Výzkum, vývoj a vzdělávání

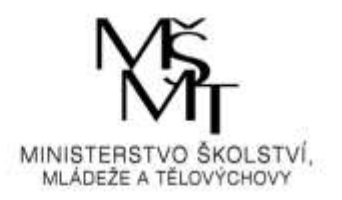

#### Plnotextové všeobecné zdroje

Anopress IT - přehled českého tisku a dalších médií [informace] **EBSCO** [informace] **ProQuest Central [informace]** 

#### Specializované zdroje - plnotextové

ACM Digital Library (ACM-DL) - informatika, počítačová věda [informace] EconLit with Full Text - ekonomické články [informace] Euro24 - souhrn aktuálních zpráv [informace] **IMF eLibrary [informace] JSTOR** [informace] OECD iLibrary - plné texty publikací vydaných OECD [informace] Passport (informace) Patria Plus - finanční trhy a ekonomika [informace] Sage Business Researcher [informace]

#### ProQuest Ebook Central (dříve pod názvem ebrary **Business & Economics) [informace]**

#### Citační rejstříky

**Journal Citation Reports [informace] Scopus** [informace] Web of Science (WOS) [informace]

#### Faktografické zdroje

**Albertina a Report [informace]** Amadeus [informace] ASPI - právní předpisy, judikatura, výtahy ze současné právní literatury. [informace] Codexis [informace] MagnusWeb [informace] Thomson Reuters Elkon with Datastream [informace]

#### Bibliografické zdroje

Databáze publikační činnosti VŠE [informace]

Abecední seznam všech časopisů v databázích: eJournal Portal, e-časopisy (JIB) Elektronický katalog časopisů (Elektronische Zeitschriftenbibliothek = EZB) [info]

TIP: Integrujte si vzdálený přístup k elektronickým zdrojům VŠE do prohlížeče. Nastavte si záložku s kódem javascript:location.href=location.href.replace(/(.\*?)/,"http://zdroje.vse.cz/login?url=\$1") Odkaz na článek se vybráním této záložky přepíše tak, že pro přístup využije proxy server VŠE. Např. adresa http://www.jstor.org/stable/23270026 se změní na http://www.jstor.org.zdroje.vse.cz/stable/23270026.

#### *Zdroj:* www.vse.cz/zdroje

# www.vse.cz/zdroje

#### Citační rejstříky

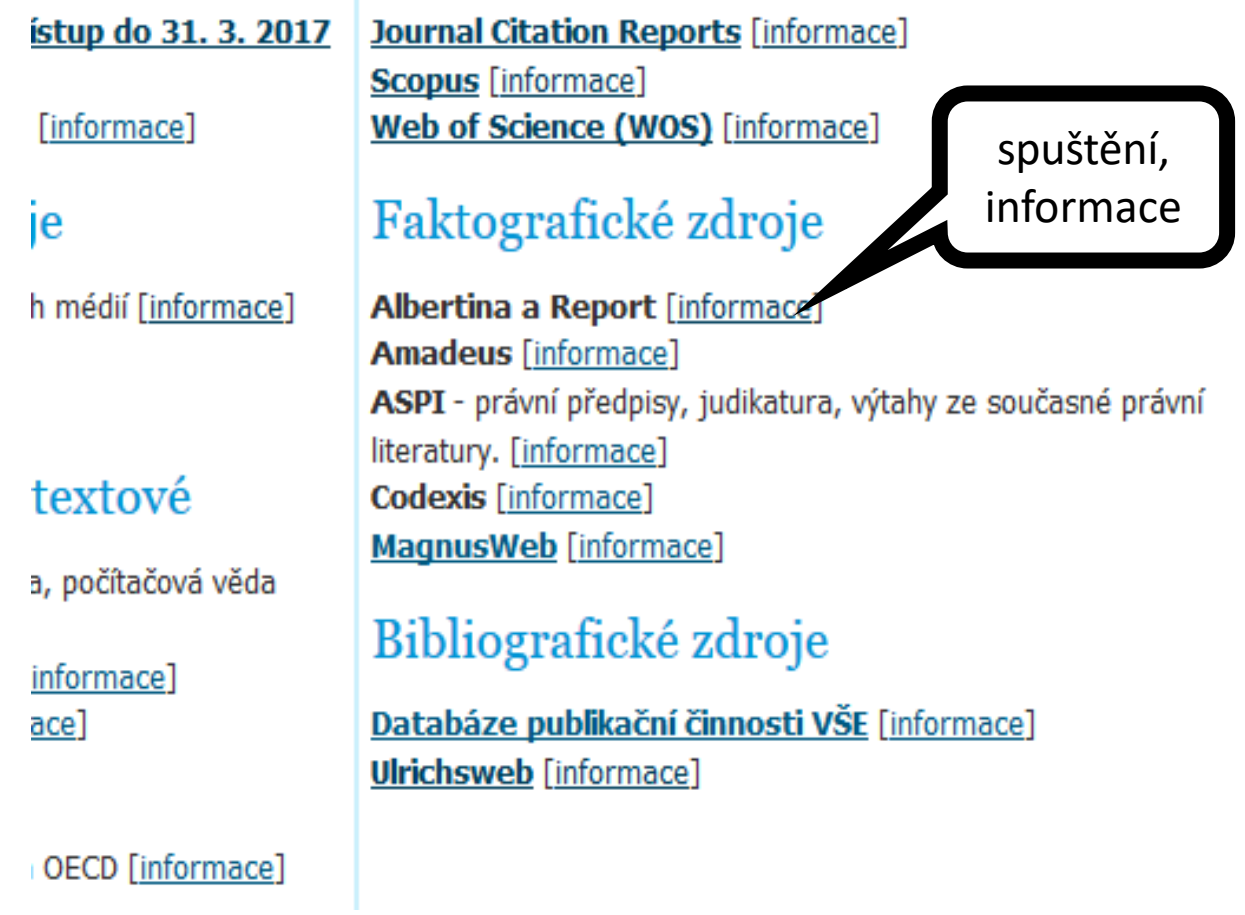

*Zdroj:* www.vse.cz/zdroje

## Dostupnost

- Pro studenty:
- Y:W32MenuInformacni zdrojeAlbertina
- Pro zaměstnance:
- Plocha  $\rightarrow$  Programy  $\rightarrow$  Menu  $\rightarrow$  Informacni zdroje  $\rightarrow$  Albertina Externím čtenářům není tento zdroj dostupný.

## Albertina na PC zaměstnanců

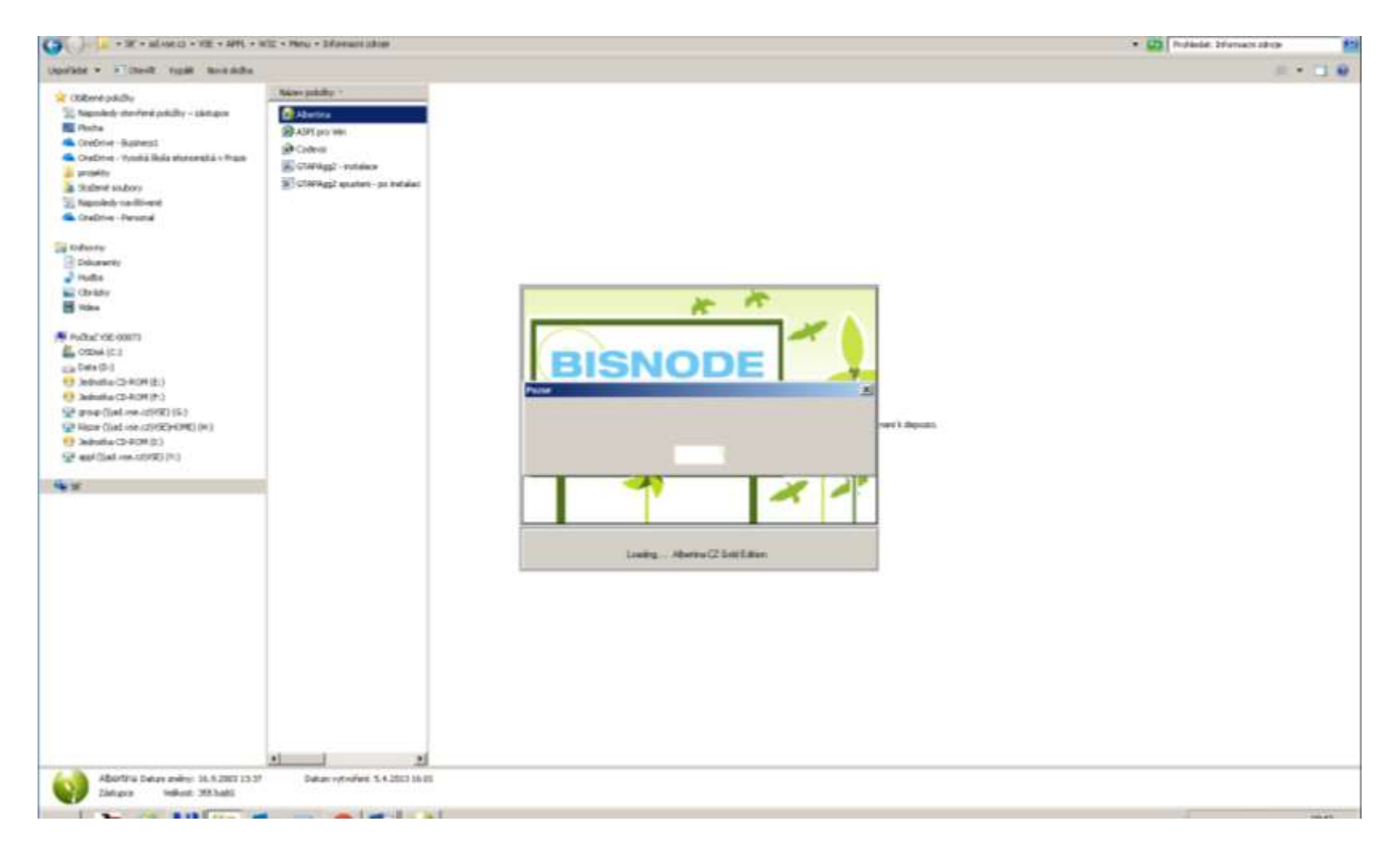

### Co je Albertina

- Průběžně aktualizovaná databáze mapuje všechny **podnikatelské subjekty**, kterým bylo **přiděleno identifikační číslo organizace (IČ) v ČR**.
- Ve **více než 2 300 000 registračních záznamů** jsou integrovány účetní uzávěrky a strukturované kontakty na statutární zástupce a manažery firem.

## Albertina

#### • **Informace o subjektech:**

- jméno, adresa
- obor činnosti
- účetní dokumenty
- kontaktní osoby
- informace o dlužnících
- Ekonomické ukazatele finanční analýzy užitečné, jedinečné

#### Hledání – konkrétní firmy

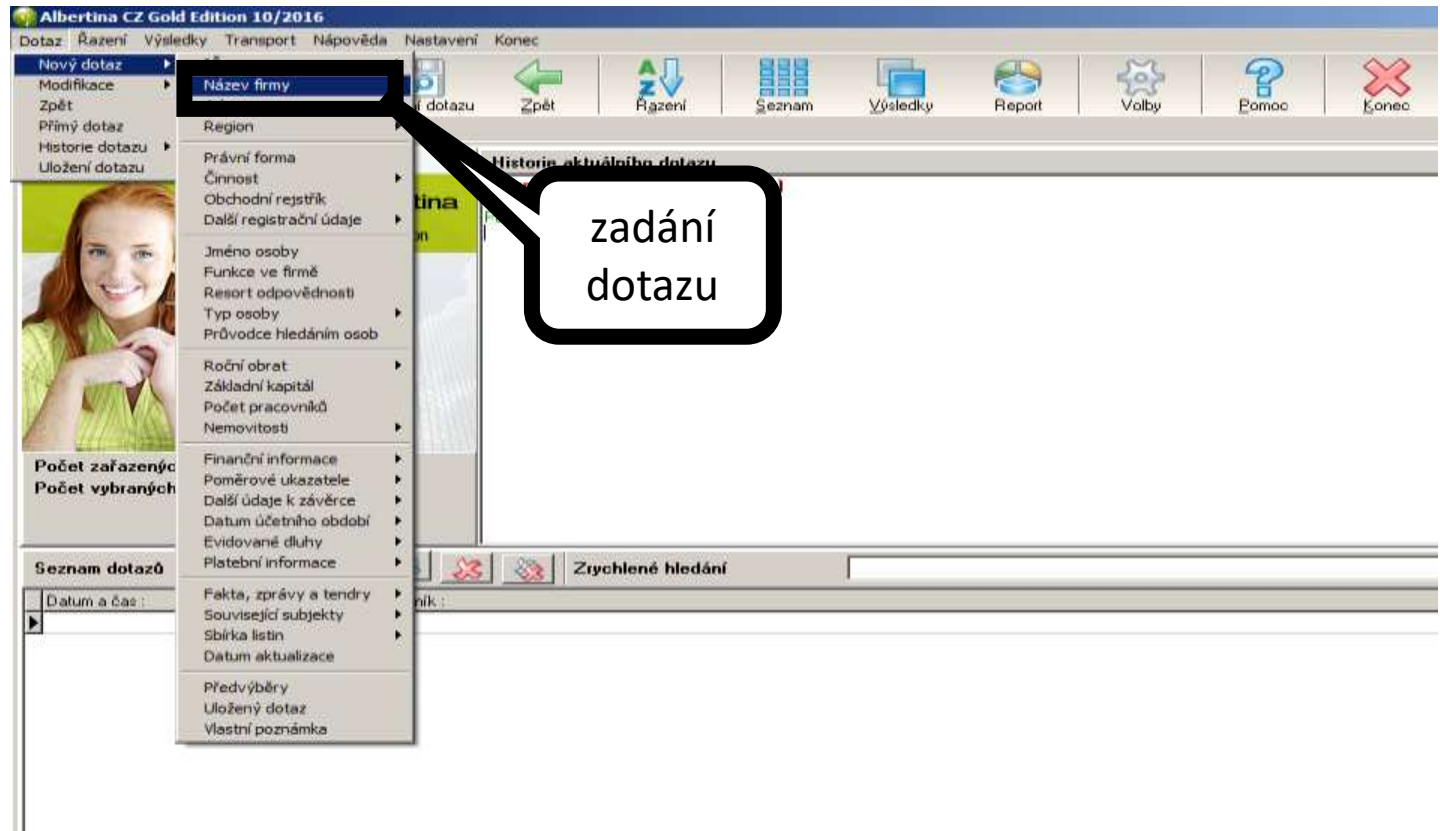

# Hledání

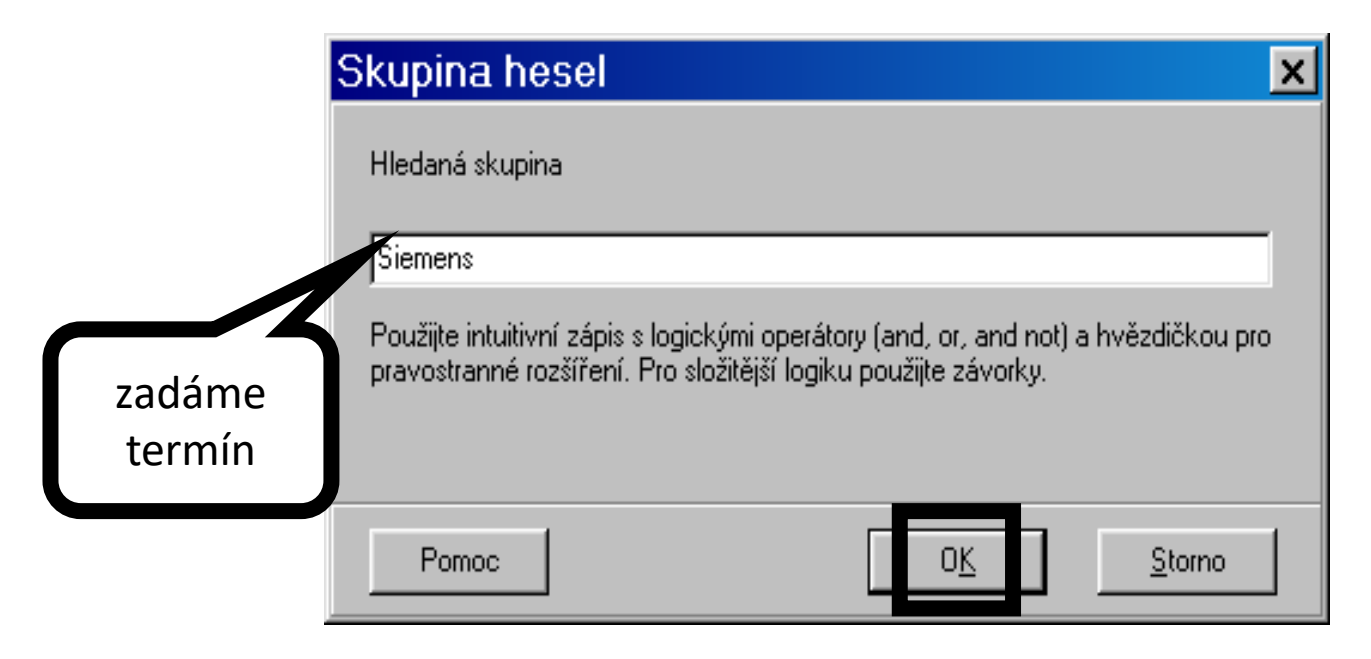

# Výsledky

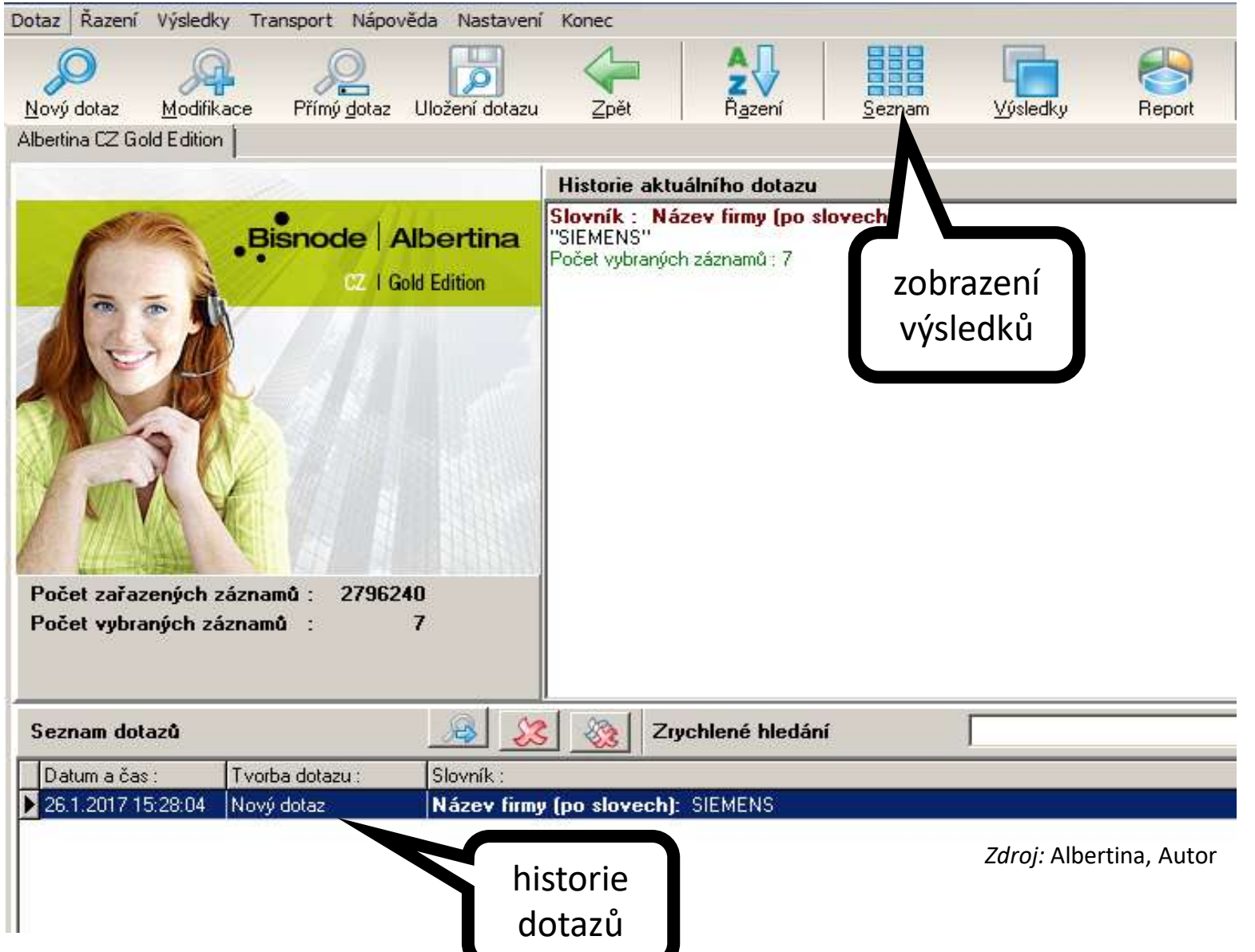

# Práce s výsledky

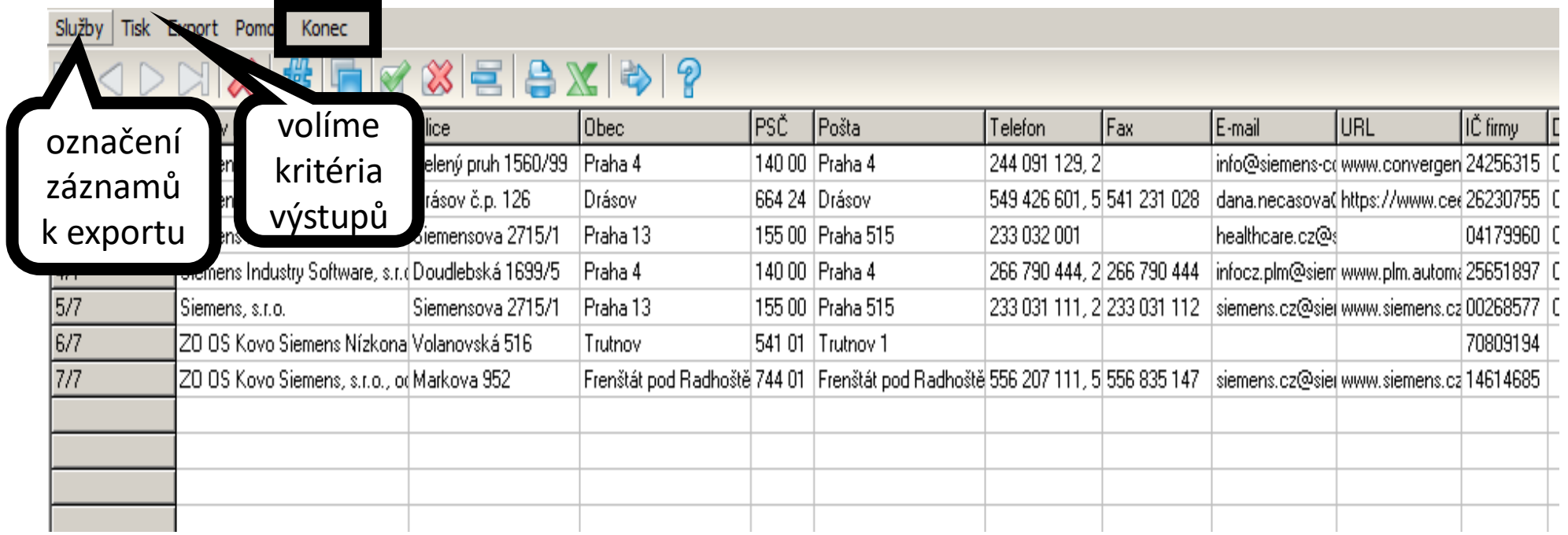

### Výsledky - plný záznam

Statutární orgán

Statutární orgán

Muž

Muž

Služby Hledání Tisk Export Pomoc Konec

Dipl.-Kfm. Michael Axm Jednatel

Ing. Eduard Palíšek, PlJednatel

 $\overline{1/2}$ 

 $|2/2|$ 

#### KID DIXIY&I& X B # & Q O A B D B © T HE E 10 Q IX I ? ♡ HE

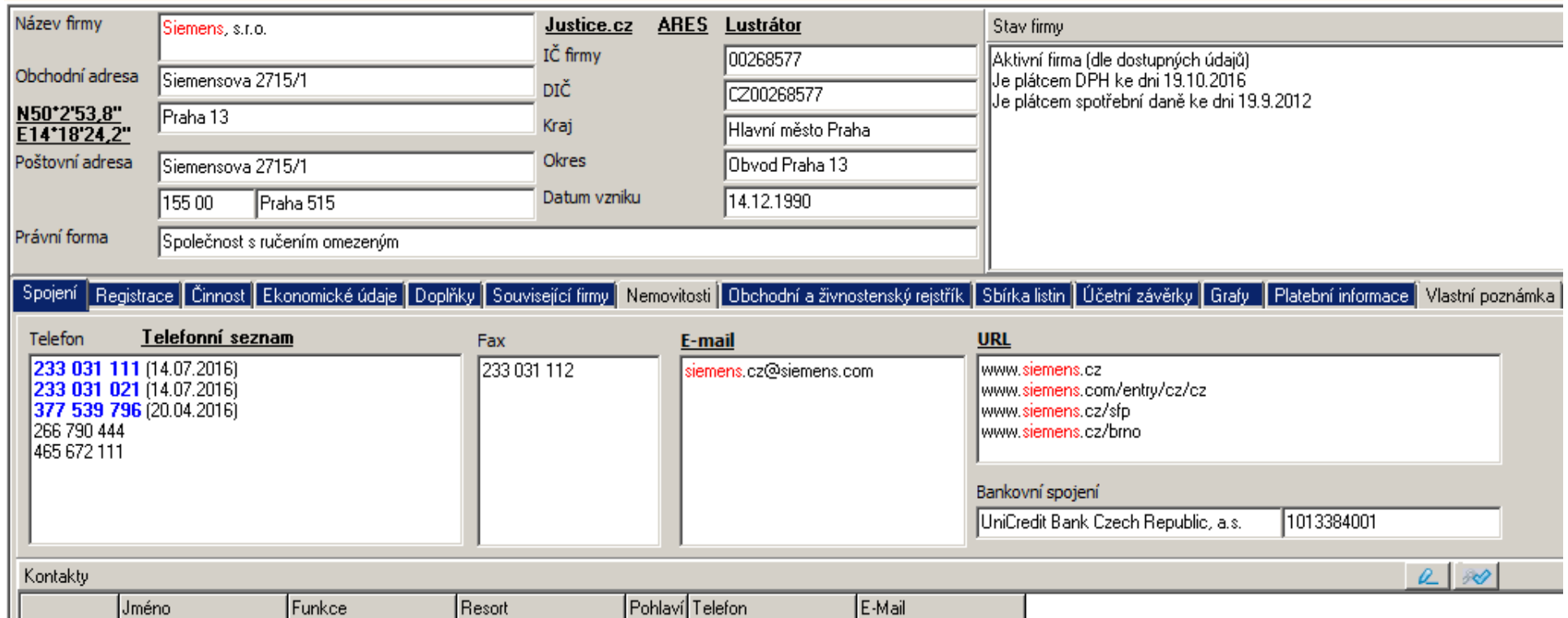

# Výsledky – export záznamů

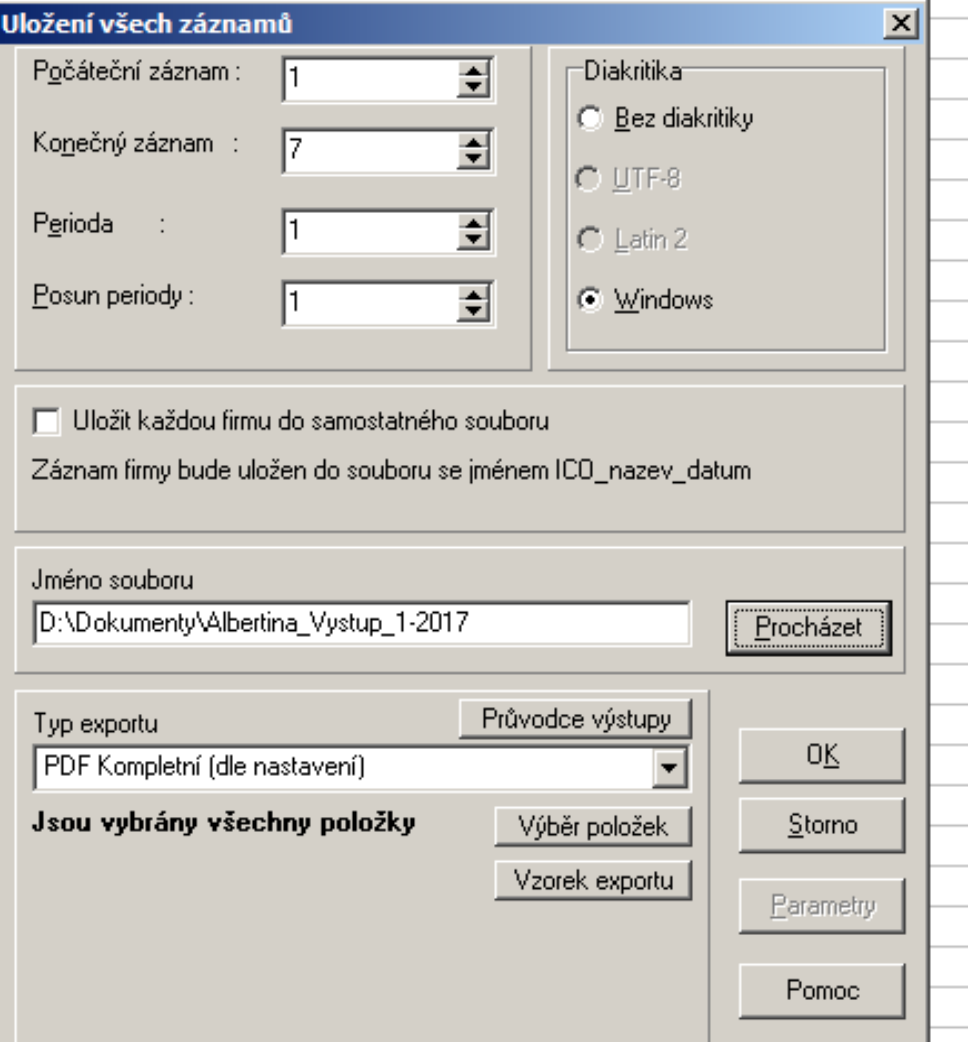

# Hledání typizovaných skupiny

### AUTOMATICKÁ ANALÝZA FIREM POMOCÍ EXTERNÍHO SOUBORU VSTUPNÍCH DAT

Někdy je užitečné pracovat s importem vstupních dat z externího souboru (zde zakaznici\_vzor.1.txt), který obsahuje například již analyzované subjekty, tedy nepotřebné údaje. Proto užijeme "AND NOT".

Dotaz Řazení Výsledky Transport Nápověda Nastavení Konec

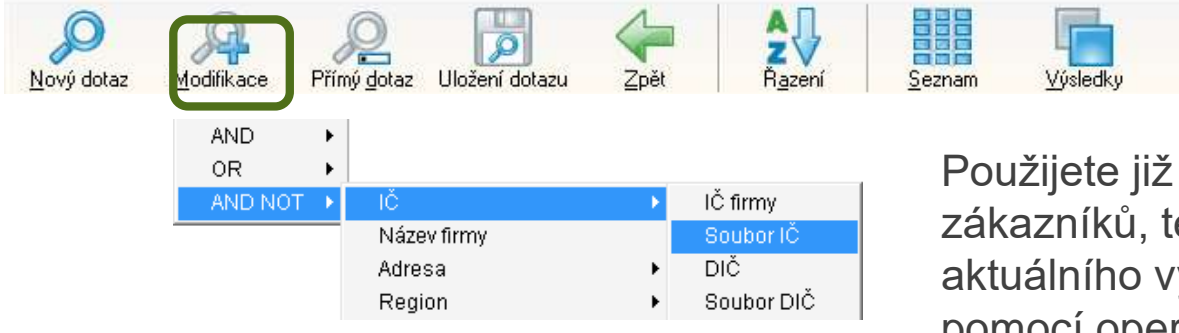

And "2009" Or "2008" Počet vybraných záznamů: 193 **AND NOT** Slovník : Identifikační číslo firmy ""C:\ALBERTINA\TEXT\zakaznici\_vzor1.txt###"" Počet vybraných záznamů : 136

Použijete již připravený soubor IČ zákazníků, tentokrát v modifikaci aktuálního výsledku, tj. jejich vyloučením pomocí operátoru AND NOT.

S

Report

Výsledkem je dalších 136 firem (k Vašim 152), které jsou "podobné" a potenciálně zajímavé. S tímto výběrem můžete dále libovolně pracovat.

#### Výsledky – další možnosti

• Další možnosti práce s počítačovými soubory s exportovanými daty z databáze Albertina (generování tabulek a grafů do sestav) **umožňuje nadstavbový program Report**. Počítačové **soubory musí být definovány při exportu jako formát DBF**.

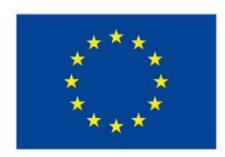

EVROPSKÁ UNIE Evropské strukturální a investiční fondy Operační program Výzkum, vývoj a vzdělávání

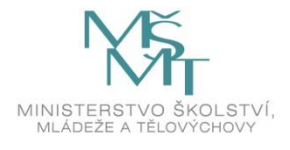

Toto dílo podléhá licenci Creative Commons *Uveďte původ – Zachovejte licenci 4.0 Mezinárodní.*

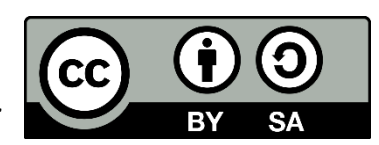